## **Электронная библиотечная система IPRBooks**. Адрес сайта - [http://www.iprbookshop.ru](http://www.iprbookshop.ru/)

Алгоритм регистрации:

Внимание! Регистрироваться на сайте ЭБС необходимо *с компьютеров, находящихся в любом из корпусов университета*. После регистрации вы сможете входить в ЭБС с любого компьютера, подключенного к Internet.

- 1. Перейдите на сайт<http://www.iprbookshop.ru/>
- 2. Выберите Личный кабинет/ Пройти персональную регистрацию.

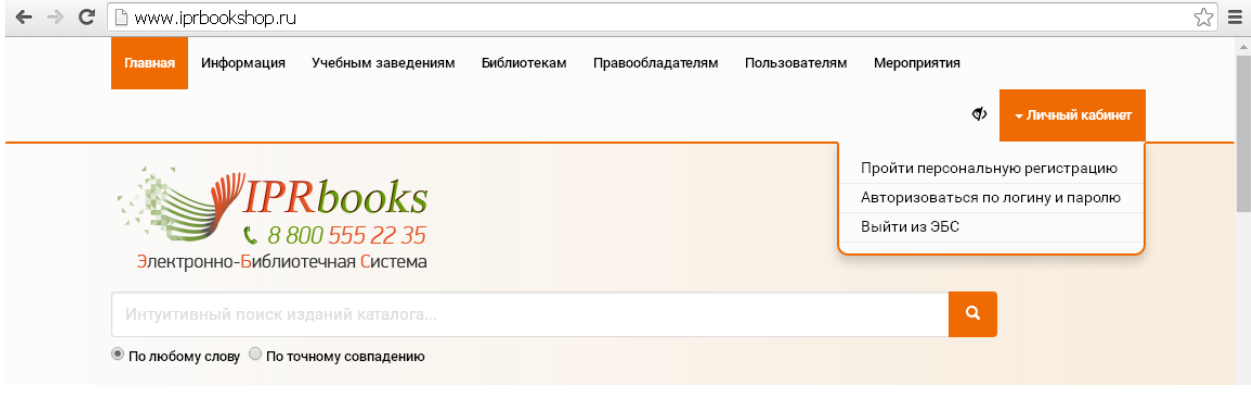

3. Заполните необходимые поля формы.

*Примечание.* В списке «Подразделение» выберите свой факультет. В списке «Укрупненная группа специальностей» выберите необходимый вариант (большинство студентов в ОмГПУ обучаются на укрупненной группе 44 Образование и педагогические науки).

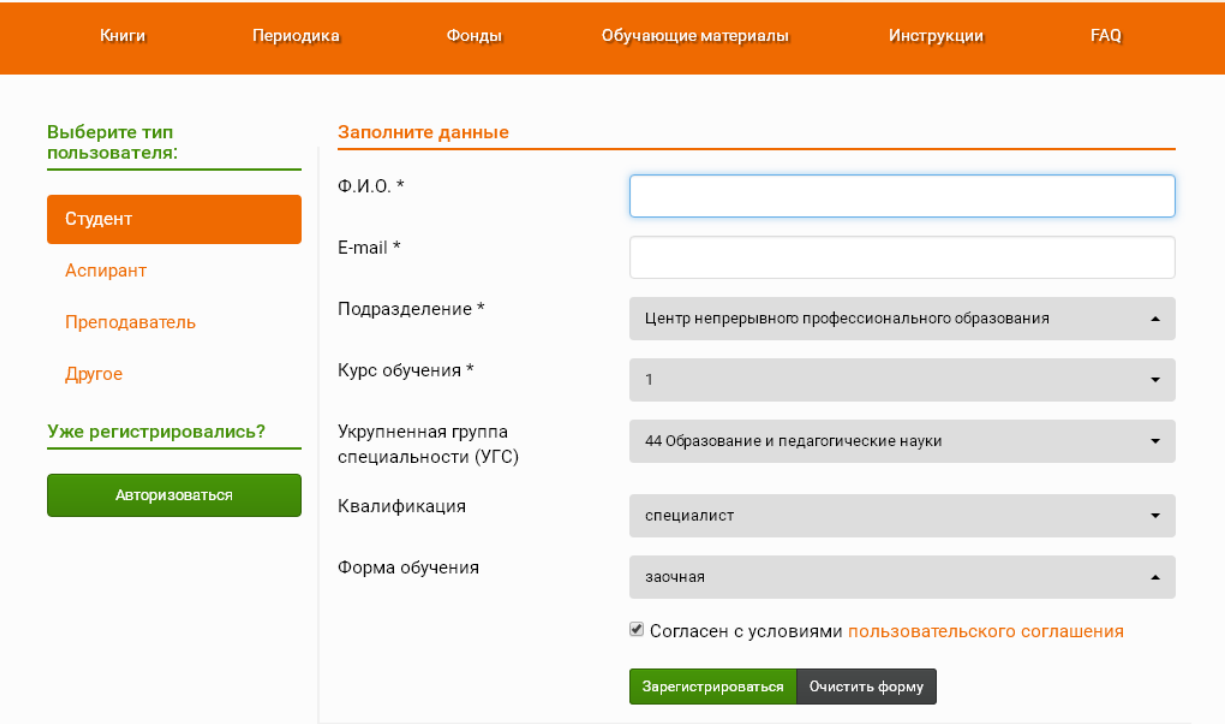

4. Нажмите кнопку «Зарегистрироваться». Вы увидите вот такое окно.

## Поздравляем с успешной регистрацией!

Вы успешно зарегистрированы. Ваш персональные данные для входа в систему отображены ниже. Также мы отправили их на email, который вы указали при регистрации. Желаем вам приятной и продуктивной работы в системе.

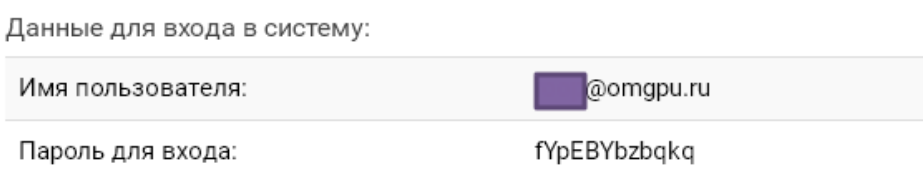

Внимание: в соответствии с принятыми Вами условиями лицензионного соглашения персональные данные запрещается передавать третьим лицам.

В случае утери персональных данных Вы можете воспользоваться функцией восстановления пароля, на указанный при регистрации адрес электронной почты будет выслан новый пароль.

> Перейти к авторизации Закрыть окно

5. Завершите регистрацию, нажав кнопку «Перейти к авторизации».

6. Одновременно вам на почту, указанную при регистрации, придет письмо с информацией о логине и пароле.

Используя их, далее вы можете читать полнотекстовые издания из ЭБС IPRbooks с любого устройства, подключенного к сети Internet.

На компьютерах сети ОмГПУ чтение полных текстов доступно без авторизации.